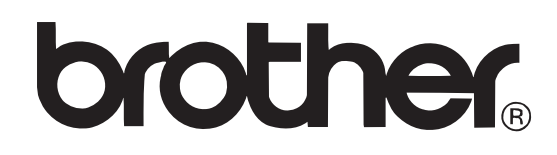

P-touch

# **LIETOTĀJA ROKASGRĀMATA**

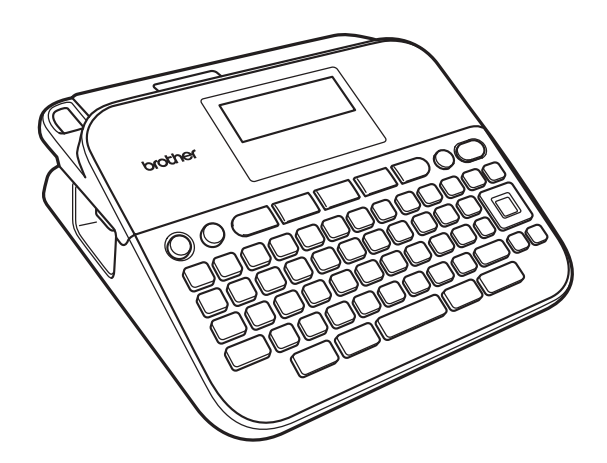

## **Saturs**

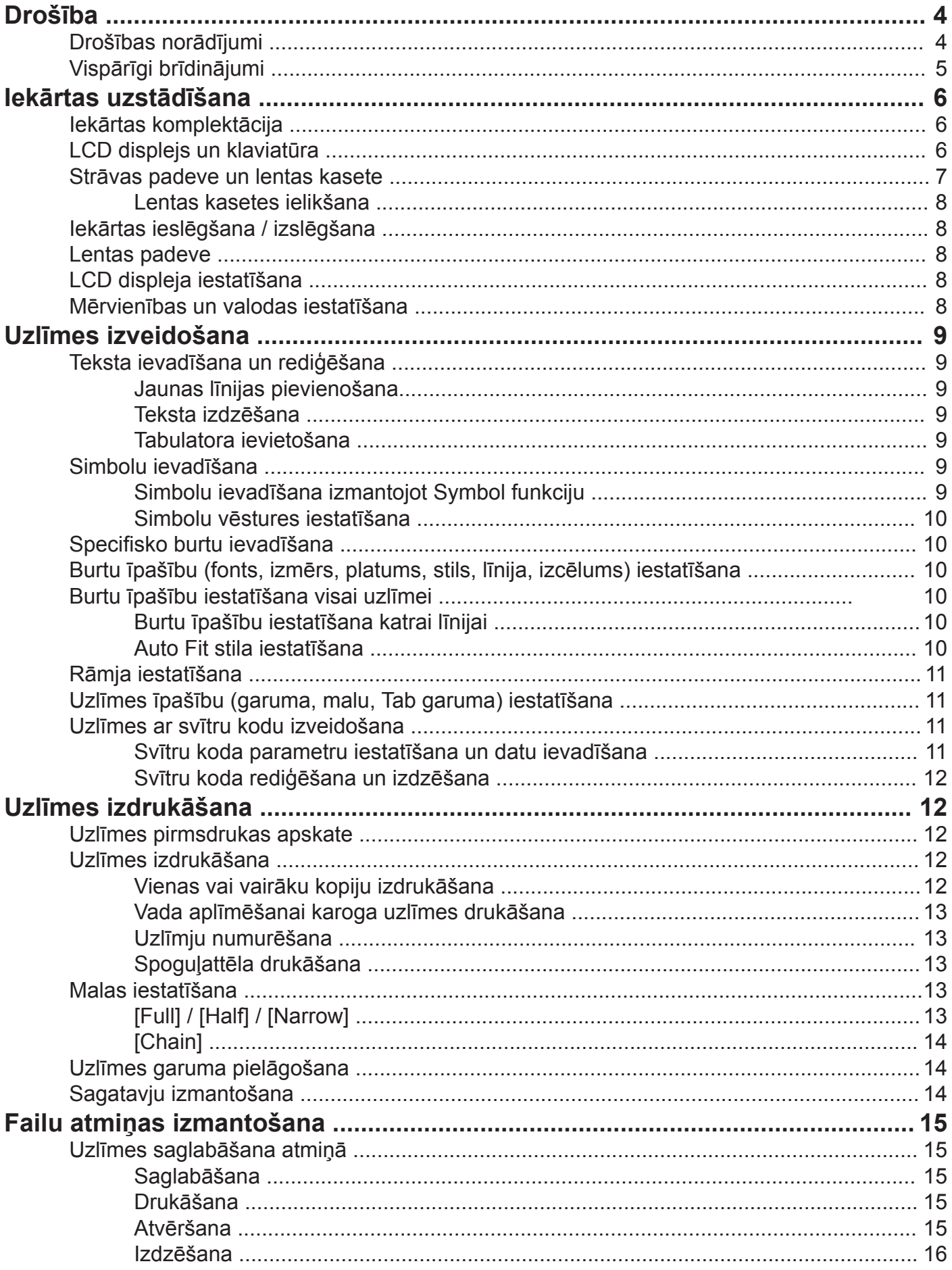

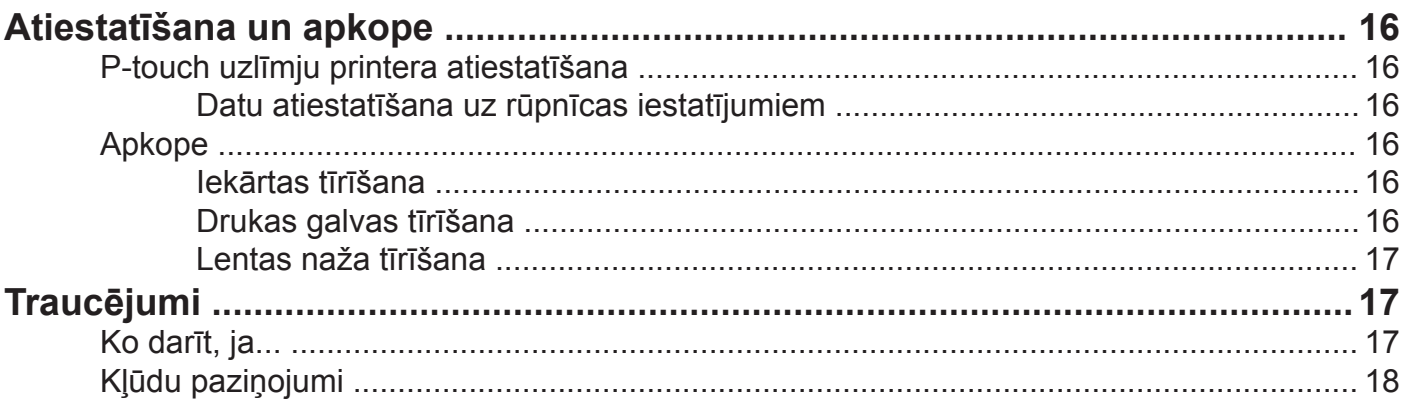

## **Drošība**

## **Drošības norādījumi**

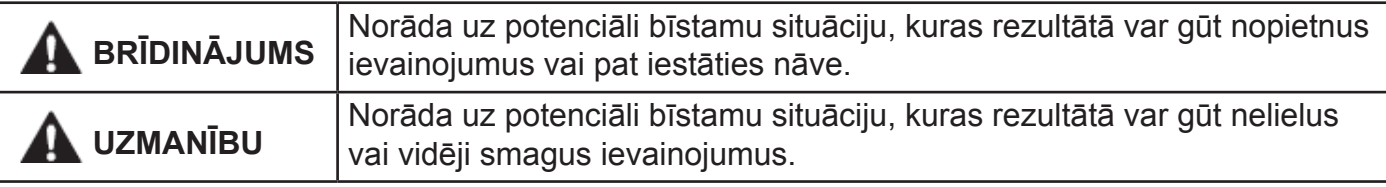

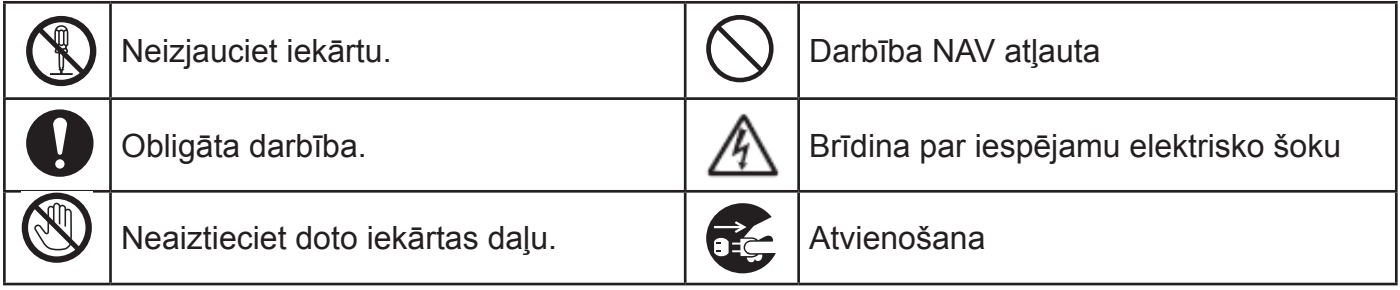

## **BRĪDINĀJUMS**

Sekojiet šīm norādēm, lai izvairītos no ugunsgrēka, elektriskā trieciena, savainojumiem un/ vai iekārtas sabojāšanas.

- Vienmēr izmantojiet norādīto voltāžu (120V) un ieteicamo AC adapteri (AD-E001). To neievērojot, jūs varat sabojāt iekārtu.
- Neaiztieciet AC adapteri un uzlīmju prin-<br>
Neaiztieciet AC adapteri un uzlīmju prin-<br>
Distriju "+" un "-" galiem.  $\mathbb{A}$ teri negaisa laikā. Lai izņemtu baterijas, neizmantojiet asus
	- Neizmantojiet iekārtu/ AC adapteri vietās priekšmetus. ar augstu mitruma līmeni, piemēram, vanasistabā.
- $\bigcirc$  Nepārveidojiet, nebojājiet vai nelieciet smagus priekšmetus uz adaptera vai strāvas padeves vada. Nelokiet vadu un neraujiet aiz tā. Vienmēr turiet aiz AC adaptera, kad atvienojiet to no kontaktligzdas.
	- Pārliecinieties, ka kontaktdakša ir pilnībā vai tek. iesprausta kontaktligzdā. Neizmantojiet kontaktligzdu, kas ir vaļīga.
	- erim / strāvas padeves vadam / baterijām samirkt, piemēram, ņemot tos ar slapjām rokām vai apšļakstot ar dzērienu.
- Ja no baterijām iztecējušais šķidrums  $\cup$  to bērniem neaizsniedzamā vietā.  $\bf\Omega$ nonāk acīs, nekavējoties izskalojiet tās ar lielu ūdens daudzumu un meklējiet ārsta palīdzību. Bateriju šķidruma nonākšana acīs var izraisīt redzes zudumu vai arī to nopietni bojāt.
- Nemēģiniet izjaukt, modificēt vai salabot uzlīmju printeri / AC adapteri / akumulatorus.
- Neļaujiet metāla objektiem pieskarties
- 
- Nemetiet akumulatorus ugunī kā arī izvairieties no to pārkaršanas.
- 毛
- Nekavējoties pārtrauciet iekārtas izmantošanu, atvienojiet AC adapteri un izņemiet baterijas, ja iekārtas lietošanas

laikā manāt ko neparastu (krāsas maiņu, deformāciju, iekārtas uzkaršanu u.tml.).

Neizmantojiet akumulatoru, ja tas ir bojāts

- Neizmantojiet akumulatoru, ja tas ir deformēts, tekošs vai tā uzlīme ir bojāta. Neļaujiet uzlīmju printerim / AC adapt- Tas var radīt akumulatora pārkaršanu.
	- $\circledR$ Neaiztieciet drukas galvas tuvumā esošās metāla daļas tūlīt pēc drukāšanas.
		- Ja neizmantojat uzlīmju printeri, glabājiet
	- Neizmantojiet bojātu adaptera vai strāvas  $\mathbf \Omega$ padeves vadu.
	- Nelietojiet iekārtu, ja tanī ir kāds svešķer- $\bullet$ menis. Atvienojiet AC adapteri, izņemiet baterijas un sazinieties ar Brother Servisa Centru.

## **UZMANĪBU**

Sekojiet šīm norādēm, lai izvairītos no savainošanās, šķidruma izplūšanas, apdegumiem vai pārkaršanas.

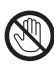

 $\bullet$ 

 $\bigcirc$ 

 $\Omega$ 

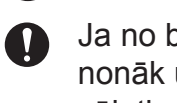

Ja no baterijām iztecējušais šķidrums nonāk uz jūsu rokām vai drēbēm, nekavējoties nomazgājiet tās ar tīru ūdeni.

Izņemiet baterijas no iekārtas, ja esat nodomājis to ilgāku laiku nelietot.<br>
Nai nesabojātu iekārtu, nenometiet un

Nespiediet uz LCD displeja.  $\vee$  nedauziet to.

Akumulatora uzlādei izmantojiet tikai tādu lādētāju, kas ir domāts šim nolūkam.

Neaiztieciet griezēja asmeni.  $\bigcap$  Izmantojiet tikai norādītās baterijas / akumulatorus. Nelietojiet vecas bateri-jas kopā ar jaunām, dažādu tipu vai ražotāju. Nelietojiet akumulatoru ar apgrieztu (+) (-) polaritāti. Pirms ievietošanas pārbaudiet virzienus.

Pirms akumulatoru lietošanas, izlasiet to instrukciju, lai būtu droši, ka lietojat tos pareizi.

## **Vispārīgi brīdinājumi**

- • Atkarībā no atrašanās vietas, vides apstākļiem un materiāla, uzlīme var nolīmēties vai kļūt nenoņemama, tās krāsa var mainīties vai pāriet uz citu objektu.
- • Neizmantojiet iekārtu citiem mērķiem, kā tikai tiem, kas aprakstīti rokasgrāmatā. Tas var izraisīt negadījumus vai iekārtas bojājumus.
- • Izmantojiet tikai Brother TZe lentas.
- Iekārtas tīrīšanai izmantojiet tikai mīkstu, sausu lupatiņu. Neizmantojiet alkoholu vai citus organiskus šķīdinātājus.
- • Drukas galvas notīrīšanai izmantojiet mīkstu tīrāmo (piem., kokvilnas tamponu); nekad neaiztieciet drukas galvu ar pirkstiem.
- • Nelieciet nepiederošus priekšmetus lentas izejas atverē, AC adaptera savienotājā vai bateriju nodalījumā.
- • Nenovietojiet iekārtu/ baterijas/ AC adapteri tiešos saules staros vai lietū, līdzās radiatoriem vai citiem karstiem priekšmetiem, vietās ar ļoti augstu vai zemu temperatūru, mitrumu vai daudz putekļiem.
- • Nespiediet griezēja bloku pārāk spēcīgi.
- • Nemēģiniet izdrukāt uzlīmes, izmantojot tukšu lentas kaseti. Tā jūs varat sabojāt drukas galvu.
- • Nevelciet lentu tās drukāšanas vai padeves laikā; tas sabojāt lentu un uzlīmju printeri.
- • Jebkādi atmiņā saglabāti dati tiks zaudēti, iekārtas kļūdas vai tās labošanas laikā, kā arī, ja būs tukšas baterijas.
- • Iekārtas koplektācijā līdzi nenāk akumulatoru lādētājs.
- • Izdrukātais teksts var atšķirties no teksta, kas redzams LCD ekrānā.
- • Izdrukātās uzlīmes garums var atšķirtiesno attēlotā uzlīmes garuma.
- • Ja strāva ir atvienota uz vairāk kā divām minūtēm, visi teksta, formāta iestatījumi un atmiņā saglabātie teksta faili tiks izdzēsti.
- • Ar šo modeli jūs varat izmantot Heat Shrink Tube. Skat. http://www.brother.com/. Izmantojot šo lentu jūs nevarat drukāt rāmjus, iepriekš sagatavotas P-touch sagataves vai izmantot noteiktus fonta iestatījumus. Tāpat izdrukātais teksts var būt mazāks nekā drukājot uz TZe lentām.
- • Uz ekrāna ir uzlīmēta caurspīdīga plēve, kas ekrānu pasargā pārvadāšanas laikā. Pirms lietošanas tā ir jānoņem.

## **Iekārtas uzstādīšana**

## **Iekārtas komplektācija**

#### **Uzlīmju printeris PT-D400 Starta lentas kasete CD disks ar lietotāja instrukciju**

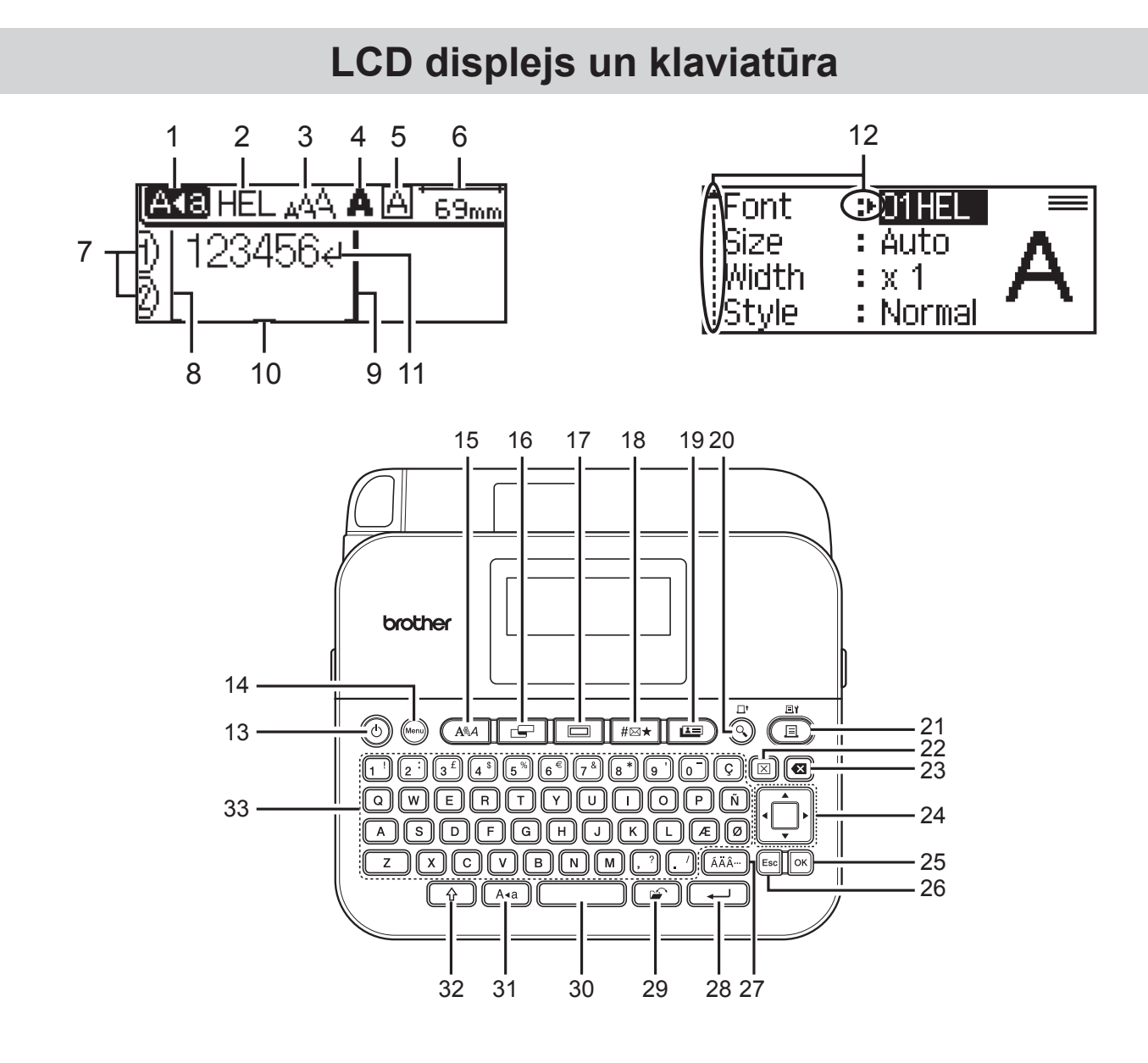

- **1. Lielie burti**
- **2-5. Stils**
- **6. Lentas garums**
- **7. Rindas numurs**
- **8. Līnijas sākums**
- **9. Līnijas beigas**
- **10. Kursors**
- **11. Beigu zīme**
- **12. Kursora izvēle**
- **13. Strāva**
- **14. Izvēlne**
- **15. Fonts**
- **16. Uzlīme**
- **17. Rāmis**
- **18. Simbols**
- **19. Parauga uzlīmes**
- **20. Pirmsdrukas apskate**
- **21. Drukāšana**
- **22. Dzēšana**
- **23. Atpakaļgaita**
- **24. Kursors**
- **25. OK**
- **26. Escape**
- **27. Specifiskās zīmes**
- **28. Enter**
- **29. Fails**
- **30. Atstarpe**
- **31. Lielie burti**
- **32. Shift**
- **33. Burti**

### **PIEZĪME**

- • Ievadītā teksta garums var būt līdz 80 zīmēm.
- Lai ievadītu lielos burtus vai taustiņa augšējā labajā stūrī redzamos simbolus, vienlaicīgi spiediet attiecīgo taustiņu kopā ar  $(\begin{pmatrix} \theta \\ \end{pmatrix})$  taustiņu.
- Lai nokļūtu teksta sākumā, spiediet < kopā ar  $(\sqrt{a})$ ) taustiņu. Lai nokļūtu teksta beigās, spiediet ► kopā ar  $(\begin{pmatrix} 0 \\ 1 \end{pmatrix})$  taustiņu.
- Izvēloties iestatījumus, lai atgrieztos pie noklusētā vienuma, spiediet  $(\Box)$ ).
- Lai atceltu jebkuru darbību, spiediet ( $[Esc]$ ).
- • LCD ekrānā uzrādītais uzlīmes garums var mazliet atšķirties no izdrukātās uzlīmes garuma.

### **Strāvas padeve un lentas kasete**

Ielieciet iekārtā sešas jaunas AA alkaline baterias (LR6) vai pilnībā uzlādētus Ni-MH akumulatorus (HR6). Pārliecinieties, ka to poli atrodas pareizajos virzienos.

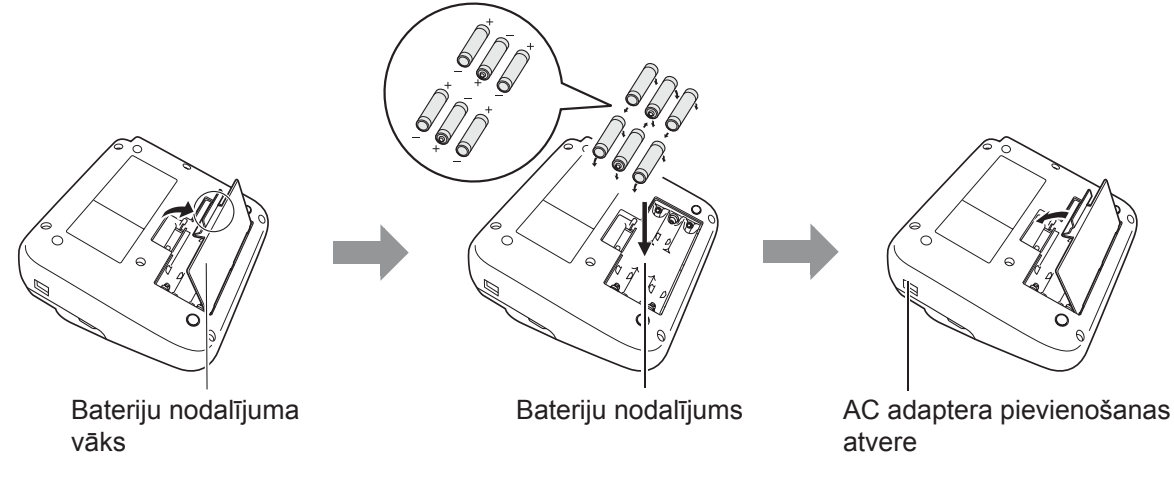

### **PIEZĪME**

- Izmantojot AC adapteri (AD-E001):
	- Pievienojiet AC adaptera vadu AC adpatera kontaktligzdai iekārtas sānos.

- Vada otru galu pievienojiet tuvākajai standarta kontaktligzdai. Atmiņas saglabāšanas nolūkos, kopā ar adapteri ietiecams izmantot arī AA alkaline baterijas (LR6) vai Ni-MH akumulatorus (HR6).

- Lai saglabātu iekārtas atmiņu, kad ir atvienots AC adapteris, ieteicams baterijas vai akumulatorus atstāt iekārtā.
- • Ja strāva ir atvienota uz vairāk kā divām minūtēm, visi teksta, formāta iestatījumi un atmiņā saglabātie teksta faili tiks izdzēsti.
- Ja negrasāties iekārtu izmantot ilgāku laiku, izņemiet no tās baterijas vai akumulatorus.
- Baterijas un akumulatorus izmetiet tiem paredzētā vietās nevis sadzīves atkritumos.
- • LCD ekrānā uzrādītais uzlīmes garums var mazliet atšķirties no izdrukātās uzlīmes garuma.
- Glabājot vai atbrīvojoties no baterijām, aplīmējiet abus to galus ar līmlenti, lai izvairītos no īssavienojuma radīšanas.

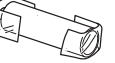

**UZMANĪBU**

**IZMANTOJOT KOPĀ DAŽĀDA TIPA BATERIJAS (PIEMĒRAM, Ni-MH UN ALKALINE), VAR IZRAISĪT EKSPLOZIJU.**

### **Lentas kasetes ielikšana**

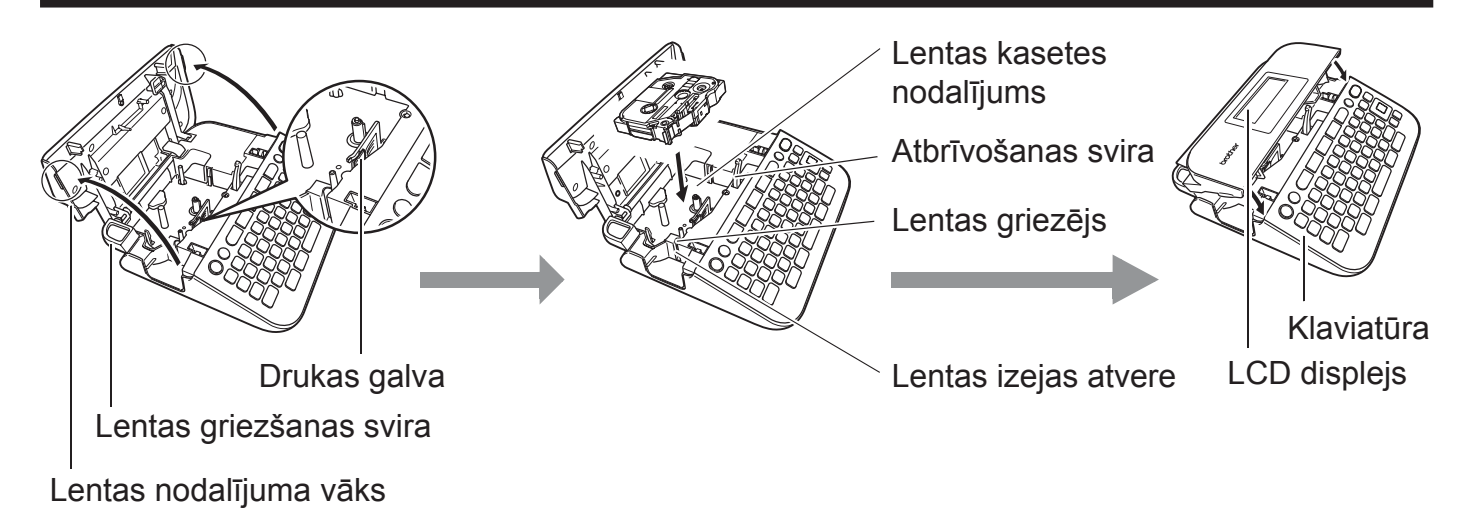

### **PIEZĪME**

- Ieliekot lentas kaseti, pārliecinieties, ka lenta un tintes lenta neaizskar drukas galvu.
- • Ja nevarat aizvērt lentas nodalījuma vāku, pārbaudiet vai atbrīvošanas svira ir paceltā pozīcijā. Ja tā nav, paceliet to un aizveriet vāku.

## **Iekārtas ieslēgšana / izslēgšana**

Lai iekārtu ieslēgtu, nospiediet  $(\circ)$ ) taustiņu.

Lai iekārtu izslēgtu, atkārtoti nospiediet  $(\circ)$ ) taustiņu.

#### **PIEZĪME**

Šim uzlīmju printerim ir strāvas taupīšanas funkcija, kas automātiski ieslēdzas, ja noteiktā laika periodā netiek nospiests neviens taustiņš.

### **Lentas padeve**

Lai padotu lentu, nospiediet sekojošus taustiņus:

 $(\circled{4}) + (\circled{4}).$ 

### **LCD displeja iestatīšana**

**LCD kontrasta** iestatīšana. Noklusētais iestatījums ir [0].

 $(W_{\text{en}}) \rightarrow \mathbf{A}$  /  $\nabla$  [Adjustment]  $\rightarrow$  ( $\overline{OK}$ ) vai ( $\overline{(-)}$ )  $\rightarrow$   $\mathbf{A}$  /  $\nabla$  [LCD Contrast]  $\rightarrow$   $\langle$  / $\rangle$  [-2 - +2]  $\rightarrow$  (  $\circ$  ) vai (  $\circ$  ).

### **Mērvienības un valodas iestatīšana**

**Mērvienības** iestatīšana. Noklusētais iestatījums ir [0].

 $(\mathsf{Memu}) \rightarrow \mathsf{A} / \blacktriangledown$  [Unit]  $\rightarrow (\mathsf{OK})$  ) vai  $(\overline{\phantom{0}\cdot\cdot\cdot\cdot}|) \rightarrow \mathsf{A} / \blacktriangledown$  [mm/inch]  $\rightarrow (\mathsf{OK})$  ) vai  $(\overline{\phantom{0}\cdot\cdot\cdot}|)$ .

 $(\mathbb{M}^e) \rightarrow \mathbb{A}$  /  $\nabla$  [Language]  $\rightarrow (\circ \mathbb{R})$  vai  $(\overline{\bullet \cdot \cdot}) \rightarrow \mathbb{A}$  /  $\nabla$  [valoda]  $\rightarrow (\circ \mathbb{R})$  vai  $(\overline{\bullet \cdot \cdot})$ .

## **Uzlīmes izveidošana**

## **Teksta ievadīšana un rediģēšana**

### **Jaunas līnijas pievienošana**

Aizvirziet kursoru uz patreizējās rindas beigām un spiediet  $(\overline{\phantom{a}})$ .

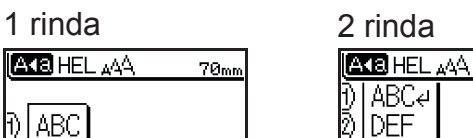

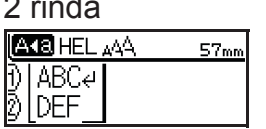

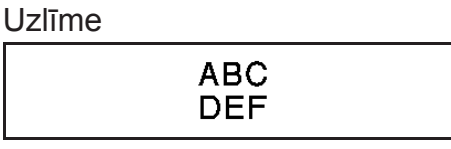

### **PIEZĪME**

Katram lentas platumam ir noteikts ievadāmo līniju skaits. Maksimālais līniju skaits 18 mm lentai ir 5 rindas, 12 mm - 3, 9 un 6 mm - 2, bet 3,5 mm lentai - 1 rinda.

### **Teksta izdzēšana**

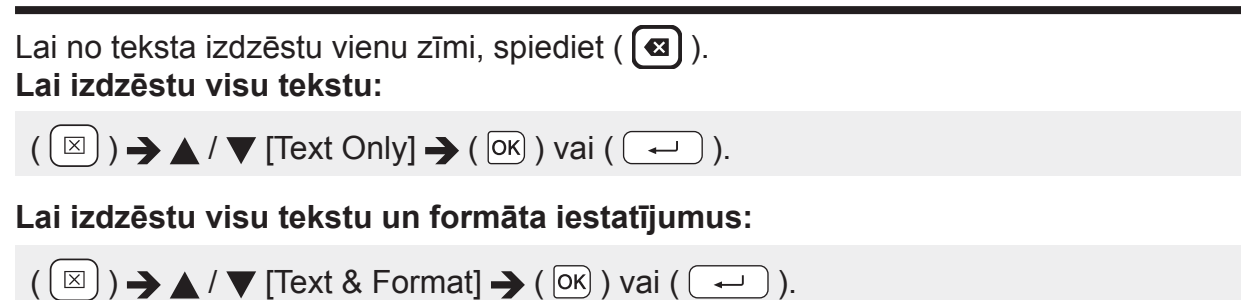

### **Tabulatora ievietošana**

 $(Men) \rightarrow \triangle$  /  $\nabla$  [Tab]  $\rightarrow (OR)$  vai  $(Q \rightarrow)$ .

### **PIEZĪME**

Tab var iestatīt arī nospiežot  $(\begin{array}{c} \circ \\ \circ \end{array})$  un  $(\begin{array}{c} \circ \\ \circ \end{array})$ .

### **Lai izmainītu tabulatora garumu:**

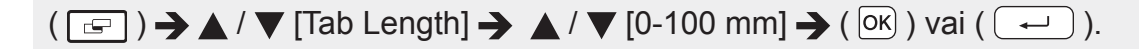

### **Simbolu ievadīšana**

### **Simbola izvēle izmantojot Simbolu funkciju**

 $(\lceil \frac{\# \boxtimes \star}{\ast} \rceil) \rightarrow \blacktriangle / \blacktriangledown$  izvēlieties kategoriju  $\rightarrow (\lceil \infty \rceil)$  vai  $(\lceil \frac{\star}{\cdot} \rceil) \rightarrow \blacktriangle / \blacktriangledown / \blacktriangle / \blacktriangledown$  izvēlieties simbolu  $\rightarrow$  (  $\circ$  ) vai (  $\circ$  ).

Pēdējie 15 izmantotie simboli tiek pievienoti [History] (vēsturei). Noklusētais iestatījums ir [On].

## $(\mathbb{R}^n) \rightarrow \mathbb{A}$  /  $\nabla$  [Symbol History]  $\rightarrow (\overline{\circ}\circ)$  vai  $(\overline{\bullet} \rightarrow) \rightarrow \mathbb{A}$  /  $\nabla$  [On/Off]  $\rightarrow (\overline{\circ}\circ)$  vai  $(\overline{\bullet} \rightarrow)$  $\rightarrow$  (  $\boxed{\phantom{a}^{\# \boxtimes \star}}$  ).

## **Specifisko burtu ievadīšana**

Ievadiet burtu  $\rightarrow$  ( $\overline{(\tilde{A}\tilde{A}\tilde{A}\tilde{B}\tilde{A}\tilde{B}\tilde{B})}$   $\rightarrow$   $\langle A \rangle$  izvēlieties akcentēto burtu  $\rightarrow$  ( $\overline{(\tilde{B}\tilde{B})}$ ) vai ( $\overline{(\tilde{A}\tilde{B}\tilde{B}\tilde{B}\tilde{B}\tilde{B}\tilde{B})}$ ).

## **Burtu īpašību (fonts, izmērs, platums, stils, līnija, izcēlums) iestatīšana**

Jūs varat iestatīt burtu īpašības visai uzlīmei vai katrai rindai atsevišķi, gan pirms, gasn pēc teksta ievadīšanas.

### **Burtu īpašību iestatīšana visai uzlīmei**

 $((\overline{A} \triangle A) \rightarrow \overline{A} / \overline{V})$  izvēlieties īpašību  $\rightarrow \overline{A} / \overline{P}$  iestatiet īpašības vērtību  $\rightarrow$  ( $\overline{[OK]}$ ) vai ( $\overline{(-)}$ ).

### **PIEZĪME**

Jūs varat apskatīt izvēlētā burta īpašību uz LCD ekrāna.

### **Burtu īpašību iestatīšana katrai līnijai**

1. Izmantojot ▲ / ▼, pavirziet kursoru uz rindu, kurā vēlaties izmainīt burtu īpašību.

2. Spiediet ( $\binom{1}{1}$ ) vai ( $\left(\overline{A^{4}A}\right)$ ), lai apskatītu īpašības.

### **PIEZĪME**

- $\cdot$  ( $\overline{A}$ ) uz ekrāna norāda, ka jūs tagad pielāgojat īpašību tikai noteiktai rindai.
- Ja katrai rindai tiek pielāgota cita īpašība, tad nospiežot ( $\overline{A^{a}_{A}}$ ), vērtība tiks uzrādīta kā \*\*\*\*\*. Ja jūs ekrānā izmaināt iestatījumu, izmantojot < vai >, tā pati īpašība tiks pielāgota visām uzlīmes rindām.
- • Ja cita īpašības vērtība tiek iestatīta katrai rindai, rindu skaits teksta ievades ekrānā parādīsies kā balts teksts uz melna fona.
- • Patiesais izdrukātā fonta izmērs ir atkarīgs no lentas platuma, zīmju un ievadīto rindu skaita. Ja burti sasniedz minimālo izmēru, izvēlētais fonts pāries uz noklusēto Helsinki stila fontu. Tas ļauj druāt uzlīmes izmantojot mazāko iespējamo tekstu uz šaurām vai daudzrindu uzlīmēm.
- • 6-tā izmēra fonts tiek drukāts tikai Helsinki stilā.
- • Ja [Size] ir iestatīts uz [Auto] un viss teksts ir ievadīts ar lielajiem burtiem, teksts automātiski tiek pielāgots drukāt katras lentas platumam iespējami lielākajā fonta izmērā.

### **Auto Fit stila iestatīšana**

Ja [Size] ir iestatīts uz [Auto] un [Length] uz noteiktu garumu, jūs varat izvēlēties veidu kā samazināt tekstu, lai tas ietilptu uzlīmē. Ja tiek izvēlēts [Text Width], teksta platums tiks samazināts uz

**10** pusi no iestatījuma izmēra.

 $(W_{\text{en}}) \rightarrow \mathbf{A}$  /  $\nabla$  [Auto Fit Style]  $\rightarrow (E_{\text{OR}})$  vai  $(E_{\text{en}}) \rightarrow \mathbf{A}$  /  $\nabla$  [Text Size/Text Width]  $\rightarrow (E_{\text{OR}})$ vai  $(\overline{\leftarrow})$ ).

## **Rāmja iestatīšana**

 $(\Box)$ )  $\rightarrow \Box$  /  $\nabla$  izvēlieties kategoriju  $\rightarrow$  ( $\Box$ ) vai ( $\Box$ )  $\rightarrow \Box$  /  $\nabla$  /  $\blacktriangle$  /  $\nabla$  izvēlieties rāmi  $\rightarrow$  $(\overline{OK})$ ) vai  $(\overline{\leftarrow})$ ).

## **Uzlīmes īpašību (garuma, malu, Tab garuma) iestatīšana**

 $(\sqrt{a^2})$   $\rightarrow$   $\sqrt{a^2}$  izvēlieties īpašību  $\rightarrow$   $\sqrt{a^2}$  iestatiet īpašības vērtību  $\rightarrow$  ( $\sqrt{a^2}$ ) vai ( $\left(\rightarrow\right)$ ).

#### **PIEZĪME**

[Length] var iestatīt amplitūdā no 30 mm līdz 300 mm. Ja ir izvēlēts [Auto], uzlīmes garums tiek automātiski pielāgots, balstoties uz ievadītā teksta daudzumu.

## **Uzlīmes ar svītru kodu izveidošana**

#### **PIEZĪME**

- • Uzlīmju printeris nav radīts tikai darbam ar svītru kodiem, tādēļ vienmēr pārbaudiet vai tos var nolasīt ar svītru kodu lasītāju.
- • Labākam rezultātam drukājiet melnu svītru kodu uz baltas uzlīmes. Reizēm krāsainu lentu vai tinti daži svītru kodu lasītāji nespēj nolasīt.
- • Pie iespējas kā [Width] iestatījumam izmantojiet [Large]. Daži svītru kodu lasītāji nespēj nolasīt uzlīmes, kas izveidotas ar [Small] iestatījumu.
- • Ilgstoši turpinot drukāt uzlīmes ar svītru kodu, printeris var pārkarst, kas, savukārt, var ietekmēt drukas kvalitāti.

#### **Svītru koda parametru iestatīšana un datu ievadīšana**

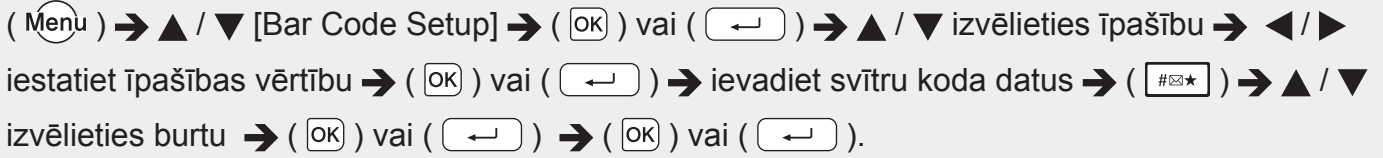

#### **PIEZĪME**

- • Simboli ir pieejami tikai CODE39, CODE128, CODABAR vai GS1-128 protokoliem. Ja neizmantojat simbolus, pēc svītru koda datu ievadīšanas, spiediet ( $\overline{OR}$ ) vai ( $\overline{(-)}$ ), lai ievietotu svītru kodu uzlīmē.
- • "C.Digit" (Check Digit) īpašība ir pieejama tikai CODE39, I-2/5 un CODABAR protokoliem.
- • Uzlīmē var ievietot tikai vienu svītru kodu.

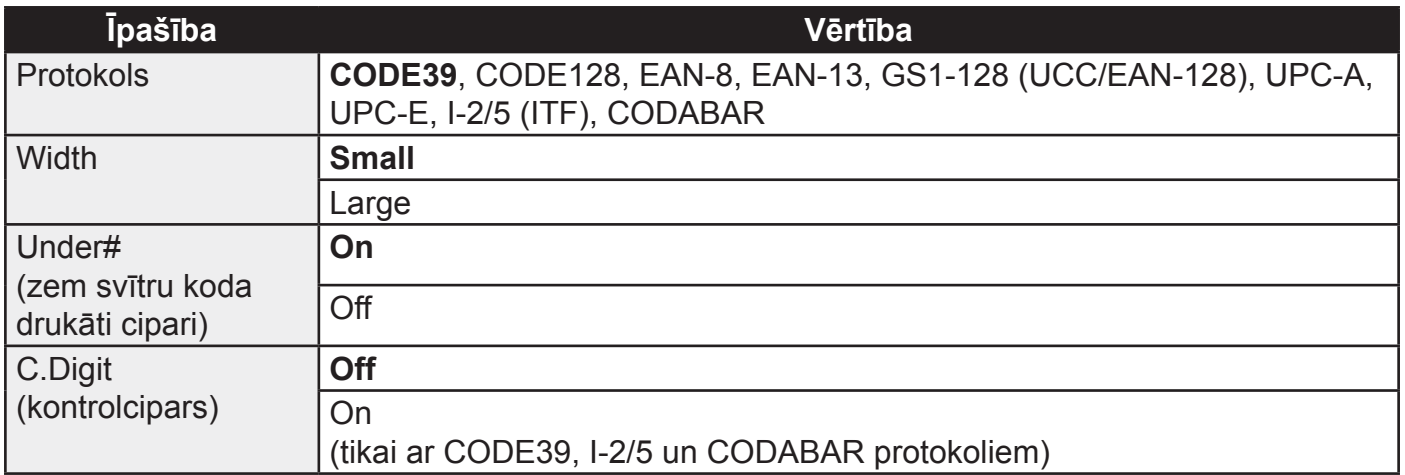

### **Svītru koda rediģēšana un izdzēšana**

Lai ievadītu svītru koda parametrus un datus, datu ievades ekrānā novietojiet kursoru zem svītru koda zīmes, tad, nospiežot ( Menu ) un ar ▲ / ▼ izvēloties [Bar Code Setup], atveriet Bar Code Setup ekrānu.

Lai izdzēstu svītru kodu no uzlīmes, datu ievades ekrānā novietojiet kursoru pa labi no svītru koda zīmes un spiediet  $(\circledast)$  taustiņu.

## **Uzlīmes izdrukāšana**

## **Uzlīmes pirmsdrukas apskate**

Pirms izdrukāšanas jūs varat apskatīt tekstu.

### $(Q)$ ).

Spiediet < vai  $\blacktriangleright$ , lai pavirzītu uzlīmi pa labi vai kreisi. Lai izmainītu uzlīmes apskates izmēru, spiediet  $\blacktriangle$  vai  $\nabla$ .

## **Uzlīmes izdrukāšana**

Lai uzlīmi nogrieztu, spiediet lentas nogriezšanas sviru, kas atrodas iekārtas augšējā kreisajā stūrī.

### **PIEZĪME**

- • Lai pasargātu lentu no sabojāšanas, neaiztieciet griezēja sviru kamēr ekrānā redzams [Printing...Copies] vai [Feeding Tape...Please Wait].
- • Nevelciet no iekārtas iznākošo uzlīmi. Tas var izraisīt lentas un lentas kasetes sabojāšanu.
- • Lentas drukāšanas vai padeves laikā nenobloķējiet lentas izejas atveri. Tas izraisīs lentas iesprūšanu.

### **Vienas vai vairāku kopiju izdrukāšana**

 $((\Box)) \rightarrow \Box / \blacktriangledown$  izmainiet kopiju skaitu  $\rightarrow ((\Box)), (\boxdot)$  vai  $(\Box))$ .

#### **PIEZĪME**

- Ja nepieciešama tikai viena uzlīme, neizvēloties kopiju skaitu, spiediet ( $(\Box)$ ), ( $\circ$ K)) vai
- $(\overline{\overline{\cdots}})$ .
- • Kopiju skaitu var norādīt arī nospiežot ciparu taustiņu.

### **Vada aplīmēšanai karoga uzlīmes drukāšana**

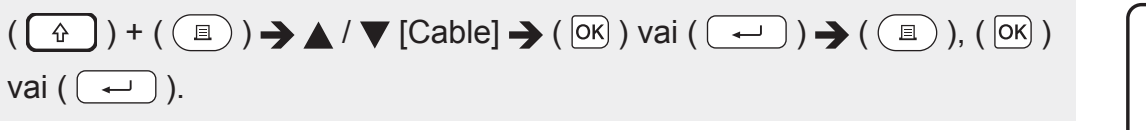

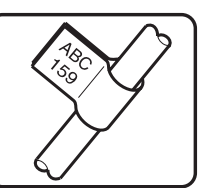

### **Uzlīmju numurēšana**

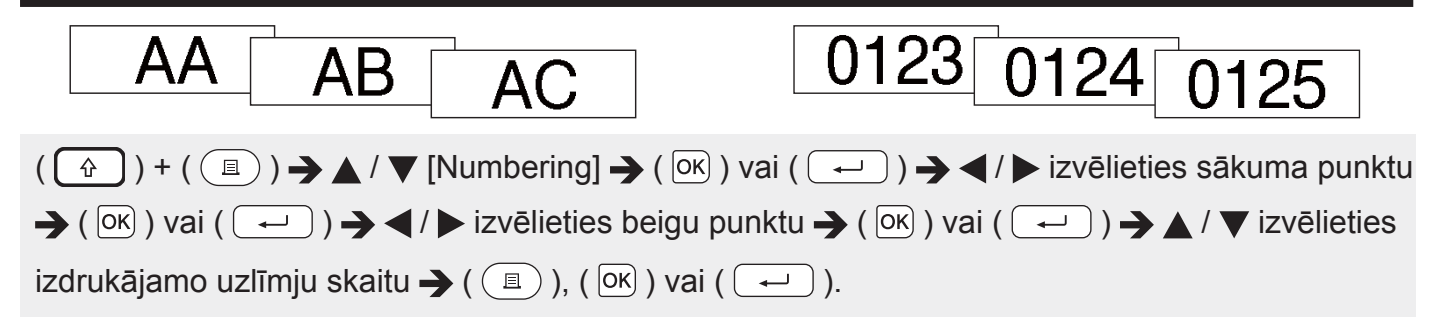

Iestatot skaitu, izvēlieties lielāko ciparu, kuru vēlaties izdrukāt.

### **Spoguļattēla drukāšana**

Izmantojot šo funkciju, jūs varat drukāt tekstu apgrieztā variantā, tādējādi uzlīmējot uzlīmi uz stikla vai kāda cita caurspīdīga materiāla, to var izlasīt no otras puses. [Mirror] drukai izmantojiet caurspīdīgu lenu.

**J.SMITH**

 $\overline{A}$  ) + ( $\overline{B}$ )  $\rightarrow$   $\blacktriangle$  /  $\nabla$  [Mirror]  $\rightarrow$  ( $\overline{OR}$ ) vai ( $\overline{C}$ ))  $\rightarrow$  ( $\overline{B}$ )), ( $\overline{OR}$ )) vai ( $\overline{C}$ )).

### **Malas iestatīšana**

### **[Full] / [Half] / [Narrow] (lielas, puse, šauras)**

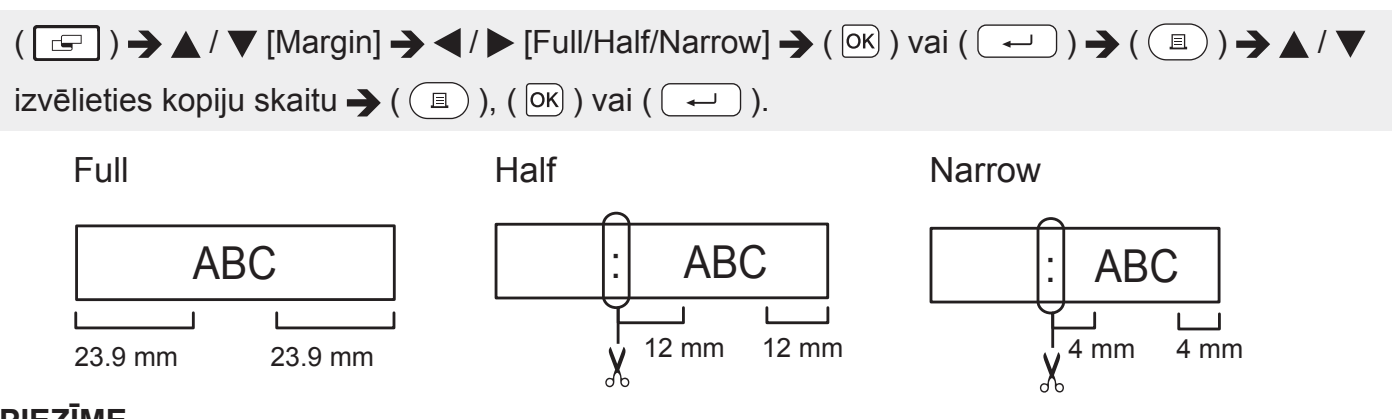

### **PIEZĪME**

Ar šķērēm nogrieziet līdz ar atzīmi (:), lai teksts atrastos uzlīmes centrā.

### **[Chain] (ķēde)**

Ši iestatījumu izmantojiet, lai drukātu vairākas uzlīmes ar minimālo malu izmēru.

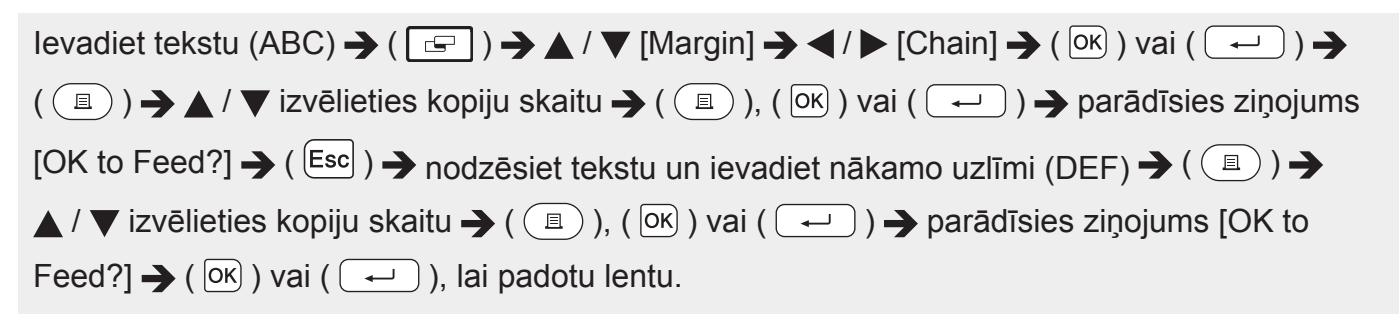

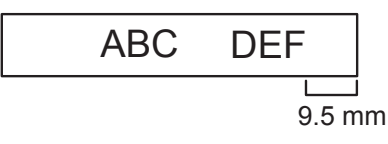

### **PIEZĪME**

- Ja ir iestatīts [Chain], pirms nogriešanas padodiet lentu, citādi daļa no teksta tiks nogriezta.
- • LCD ekrāna augšējā labajā stūrī parādītā vērtība XX norāda uzlīmes garumu.

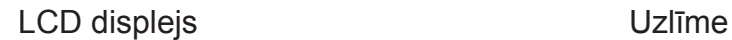

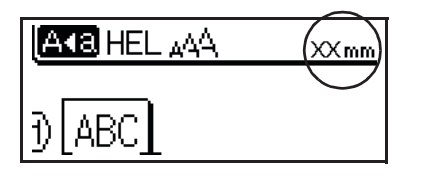

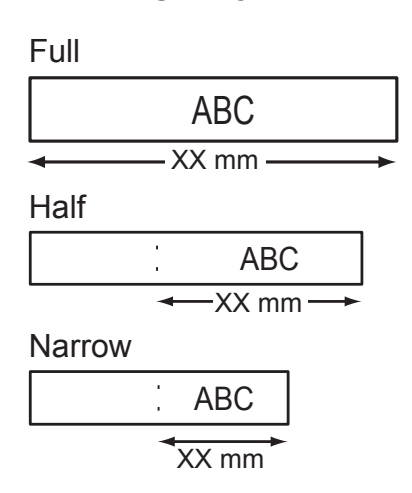

• Nevelciet lentu, jo tā jūs varat sabojāt lentas kaseti.

## **Uzlīmes garuma pielāgošana**

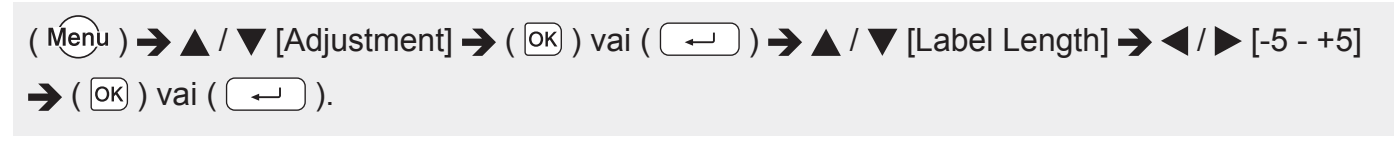

### **PIEZĪME**

Uzlīmes garuma pielaģošana par 1 līmeni, pagarina kopējo uzlīmes garumu par apmēram 1%.

## **Sagatavju izmantošana**

Jūs varat izveidot un izdrukāt uzlīmes, izmantojot uzlīmju printerī jau esošus dizainus.

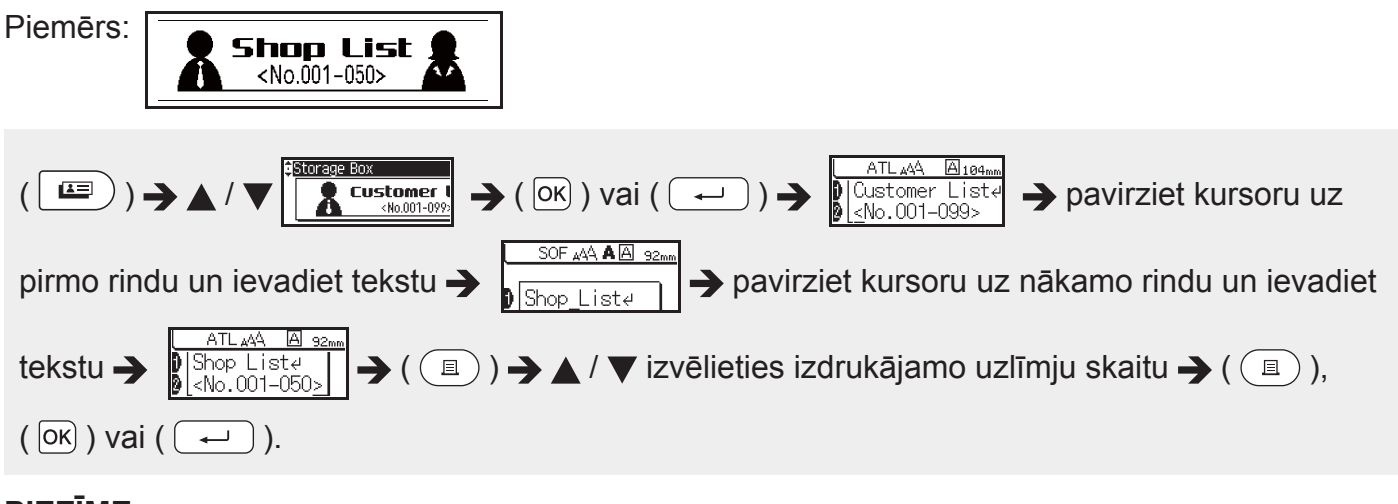

### **PIEZĪME**

- • Ja sagatave sastāv no divām teksta rindām, otrās rindas izdzēšana izdzēš arī tās īpašības.
- • Lai atjaunotu izdzēstās otrās rindas oriģinālās zīmju īpašības, atceliet patreiz izvēlēto sagatavi, nospiežot ( $\equiv$ )) un vēlreiz izvēloties to pašu sagatavi.
- • Lai uzreiz izdzēstu tikai vienas rindas visu tekstu, pavirziet kursoru uz rindu, kur vēlaties izdzēst visu tekstu un spiediet ( $\begin{bmatrix} 6 \end{bmatrix}$ ) un ( $\begin{bmatrix} \boxtimes \end{bmatrix}$ ).

## **Failu atmiņas izmantošana**

## **Uzlīmes saglabāšana atmiņā**

Jūs varat saglabāt atmiņā un vēlāk atvērt līdz pat 50 biežāk lietotajām uzlīmēm. Vienā failā var saglabāt maksimums līdz 80 zīmēm. Jūs varat rediģēt vai pārrakstīt saglabātos failus.

### **Saglabāšana**

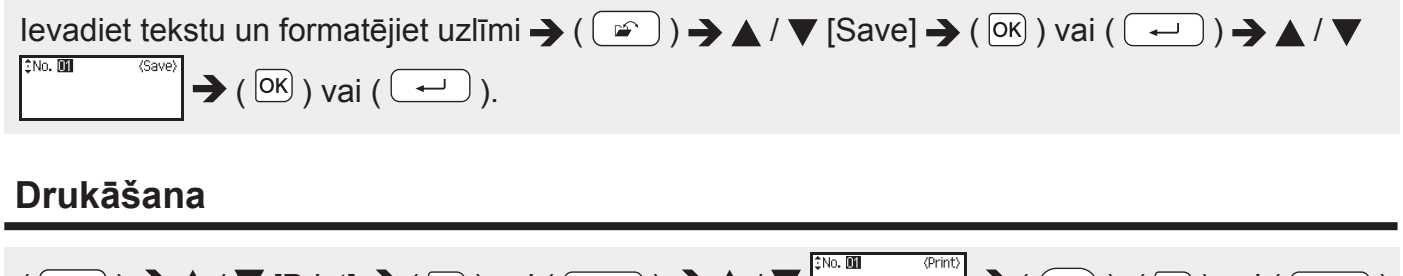

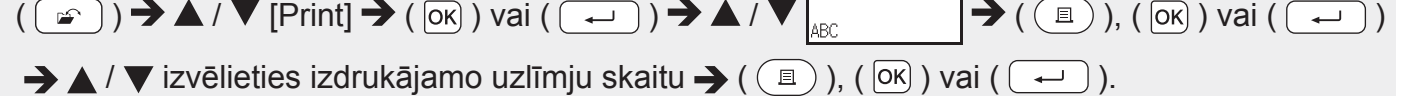

### **Atvēršana**

 $((\Box \cap \bigcup) \rightarrow \blacktriangle / \blacktriangledown$  [Open]  $\rightarrow$  (  $(\overline{\circ \kappa})$  ) vai  $((\neg \Box)) \rightarrow \blacktriangle / \blacktriangledown$   $\Big|_{\infty}^{\infty}$   $\Big|_{\infty}^{\infty}$  (  $(\overline{\circ \kappa})$  ) vai  $((\neg \Box)).$ 

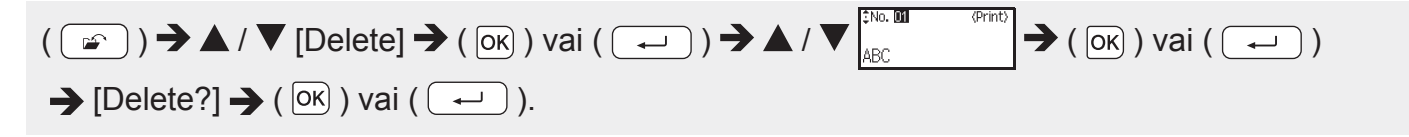

## **Atiestatīšana un apkope**

## **P-touch uzlīmju printera atiestatīšana**

### **Datu atiestatīšana uz rūpnīcas iestatījumiem**

Izslēdziet iekārtu. Nospiediet un turiet nospiestu ( $\boxed{\hat{\Phi}}$ ) un ( $\boxed{\text{R}}$ ), vienlaicīgi vienu reizi nospiediet arī ( $\circled{)}$ ), tad atlaidiet ( $\circled{)}$ ) un ( $\circled{R}$ ).

### **PIEZĪME**

- Atbrīvojiet ( $(\circ)$ ) pirms atbrīvojat pārējos taustiņus.
- • Pārstartējot uzlīmju printeri, visi teksta, formāta iestatījumi un saglabātie uzlīmju faili tiek izdzēsti. Tāpat tiks izdzēsti valodas un mērvienības iestatījumi.

## **Apkope**

### **PIEZĪME**

Pirms iekārtas tīrīšanas vienmēr izņemiet baterijas un atvienojiet AC adpateri.

### **Iekārtas tīrīšana**

Putekļus un traipus noslaukiet no iekārtas ar mīkstu, sausu lupatu. Lai noņemtu lielākus traipus, izmantojiet viegli samitrinātu lupatu.

#### **PIEZĪME**

Iekārtas tīrīšanai neizmantojiet krāsu šķīdinātāju, benzolu, alkoholu vai kādus citus organiskos šķīdinātājus. Tie var iekārtu deformēt vai radīt tai bojājumus.

### **Drukas galvas tīrīšana**

Strīpas vai slikta burtu kvalitāte uz uzlīmēm parasti norāda uz netīru drukas galvu. Notīriet drukas galvu ar kokvilnas tamponu vai ar opcionālo drukas galvas tīrīšanas kaseti (TZe-CL4).

### **PIEZĪME**

- • Neaiztieciet drukas galvu ar kailām rokām.
- • Izmantojot tīrīšanas kaseti, sekojiet dotajām lietošanas instrukcijām.

Drukas galva

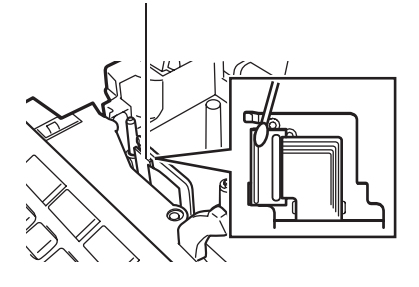

### **Lentas naža tīrīšana**

Pateicoties lentas lipīgajai daļai, pēc ilgākas lietošanas uz naža asmens var sakrāties līmes kārta, kas var izraisīt lentas iesprūšanu griezējmehānismā.

### **PIEZĪME**

- • Aptuveni reizi gadā, izmantojot kokvilnas tamponu, kas samitrināts spirtā, notīriet griezējasmeni.
- • Neaiztieciet griezējasmeni ar kailām rokām.

## **Traucējumi**

## **Ko darīt, ja...**

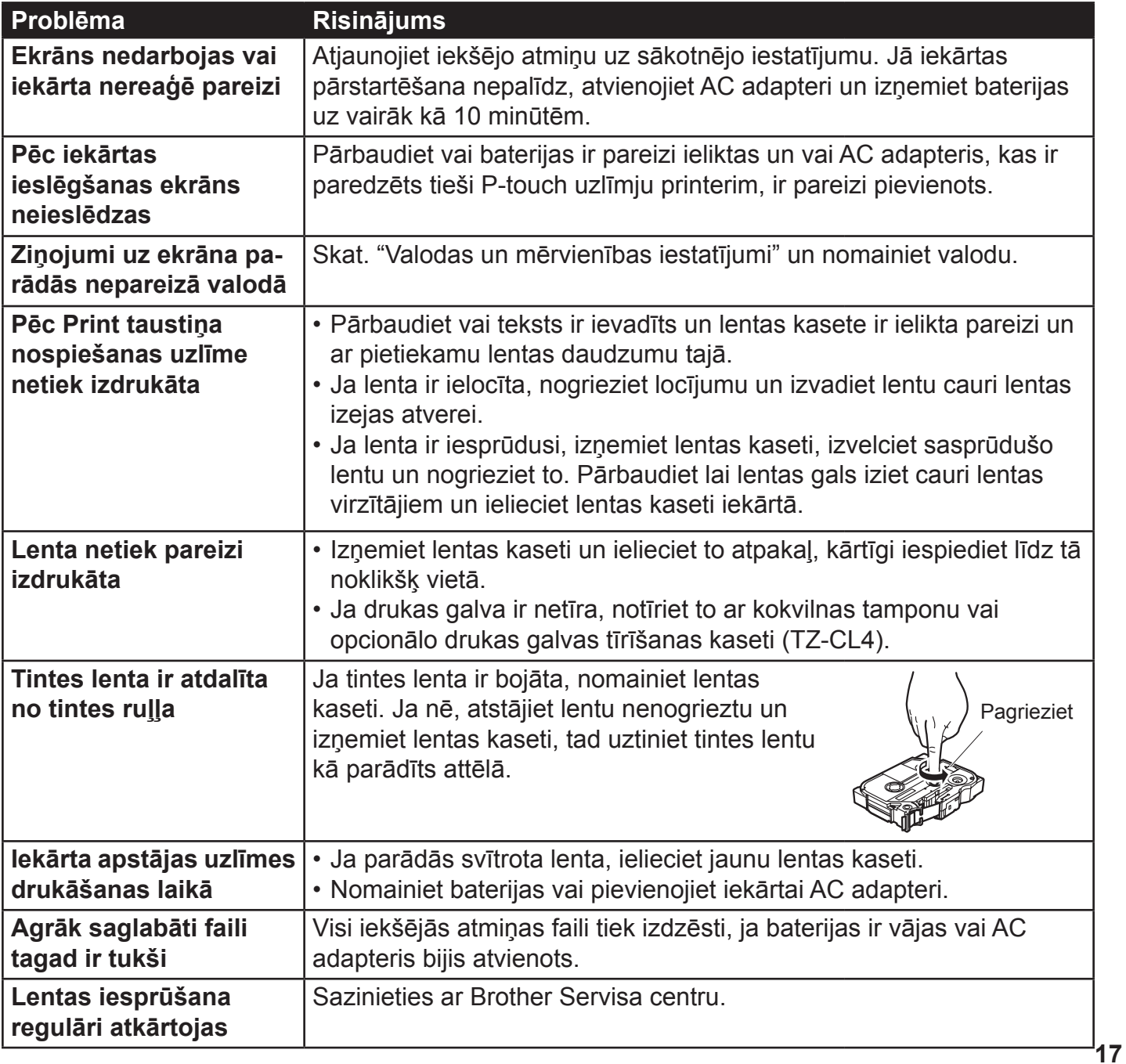

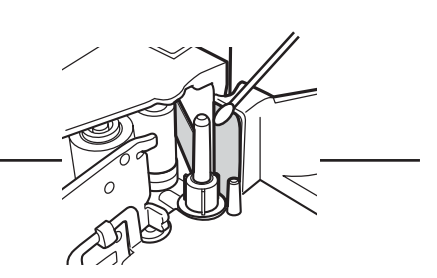

## **Kļūdu paziņojumi**

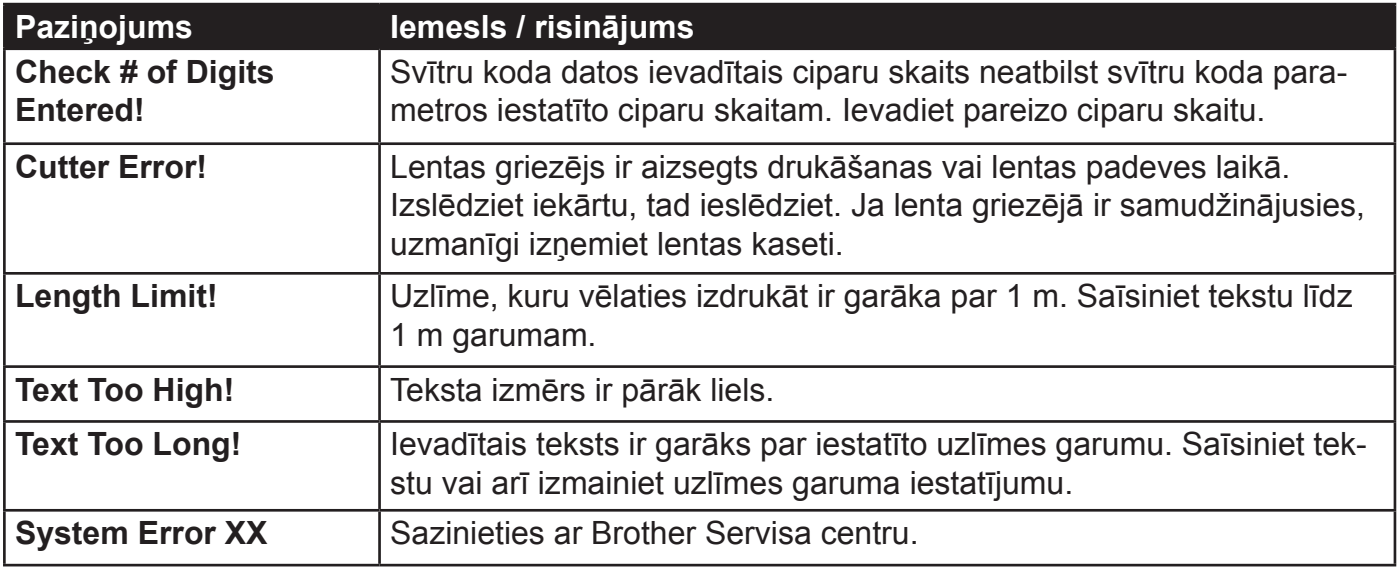

# brother

**Apciemojiet mūs http://www.brother.lv**

**Autorizēts Brother serviss: Rīga, Augusta Deglava iela 28 Tālr. 67291301**

**serviss@sonika.lv**